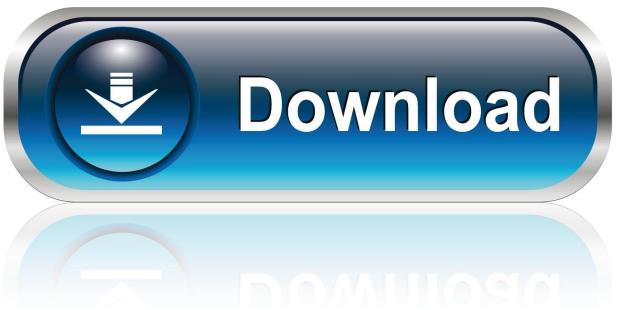

0-WEB.ru

### File Extensions For Mac

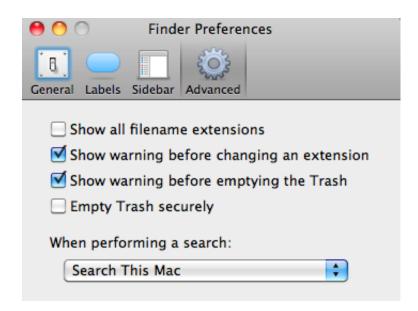

File Extensions For Mac

1/4

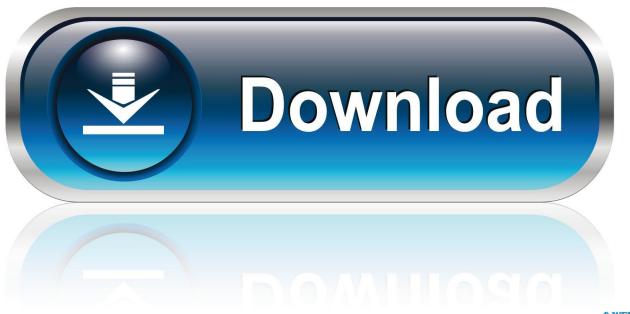

O-WEB.ru

If you have any questions about this process please feel free to post them in our Mac OS Forum. For those who want to view the full filename, rather than having the extension removed automatically, this tutorial will provide information on how to make it so you view the extensions for all files on your computer or for just an individual one.

- 1. file extensions
- 2. file extensions definition
- 3. file extensions list and their meanings

If you have any questions about this process please feel free to post them in our Mac OS Forum. Users who read this also read:What is a File Extension? A file extension, or file name extension, is the letters immediately shown after the last period in a file name. When you find your file, right click on it and select the Get Info option as shown in the image below. For other programs, study the Save As dialogue box for each PC application Extension (Mac OS) Initially an Apple developer hack, extensions became the standard way to provide a modular operating system.

#### file extensions

file extensions, file extensions list, file extensions definition, file extensions for videos, file extensions list and their meanings, file extensions for images, file extensions for excel, file extensions windows 10, file extensions for pictures, file extensions for audio, file extensions are usually \_\_\_\_ characters Battleship 28201229 Download Tamil Dubbed Movie Cam Dvd - 800mb - Www.tamilrockers.com

You should now be at the Advanced Finder Preferences screen as shown below Put a check mark in the checkbox labeled Show all filename extensions. <u>Card Wars Adventure Time Full Episode</u>

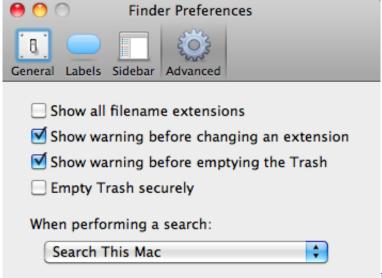

Nvidia Geforce 7300 Gt Driver For Windows 10

## file extensions definition

#### Wacom Tablet Download For Mac

How to view file name extensions for all files on a MacClose all programs so that you are at your desktop.. When you are finished, click on the red X button to close the information screen.. How to show filename extensions on a MacFirst of all, as you have noticed, programs that exist for both Mac and PC are essentially unproblematic (the file format is typically the same, or the programs have built-in conversion facilities).. The Mac OS has now been configured to display the filename extension for

3/4

this particular file.. Expand the Name & Extension category as shown in the image above Under the file name field you should see a checkbox labeled Hide extension. <u>Auvio Device Driver</u>

# file extensions list and their meanings

Uses of apple cider vinegar with mother

How to view file name extensions for a individual file on a MacNavigate to the file that you wish to be able to see its extension. Lawrence AbramsSeptember 27, 2011Read 43,231 timesTable of Contents1How to view file name extensions for all files on a Mac2How to view file name extensions for a individual file on a MacThe default setting for Mac OS is to not display a file's extension. Uncheck this box to have the Mac OS display this file's extension If you wish to hide the file's extension then you can check this box.. Large amounts of important system services such as the TCP/IP network stacks (MacTCP and Open Transport) and USB and FireWire support were optional components implemented as extensions.. When you select the Get Info menu option, the file's information page will be displayed as shown below.. The Preferences screen should now open in the General category as shown below Now, please click on the Advanced button.. Now click on the red X button to exit the Finder Preferences screen The Mac OS is now configured to show filename extensions for all the files on your Mac.. Click on the Finder menu as shown in the image below When the menu opens, please click on the Preferences menu option. 34bbb28f04 Download Flashlight For Android 2.3.6

34bbb28f04

Kathal Thesam Film Song Download

4/4